## **TDua**

## **Otros gastos para facturación**

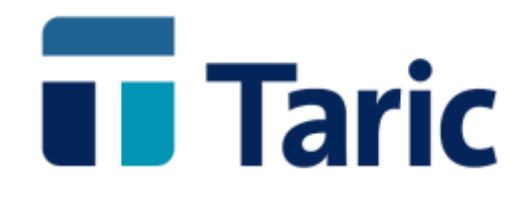

info@taric.es | www.taric.es | 915 541 006

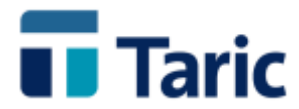

## **TDua**

## **Otros gastos para facturación**

**Las versiones Windows de las aplicaciones de gestión aduanera de TARIC, incorporan una nueva funcionalidad que facilita la facturación de algunos conceptos. Desde el propio expediente DUA permite incluir "otros gastos" que se conocen en el momento de la confección del DUA y que se traspasarán directamente a la factura en el momento de su creación.**

**En la cabecera del expediente tipo DUA se ha habilitado una nueva pestaña denominada "Otros gastos" donde, a través de conceptos de facturación, se pueden incluir este tipo de gastos que como comentábamos anteriormente son conocidos a la hora de confeccionar el expediente y que serán traspasados directamente a la hora de facturarlo.**

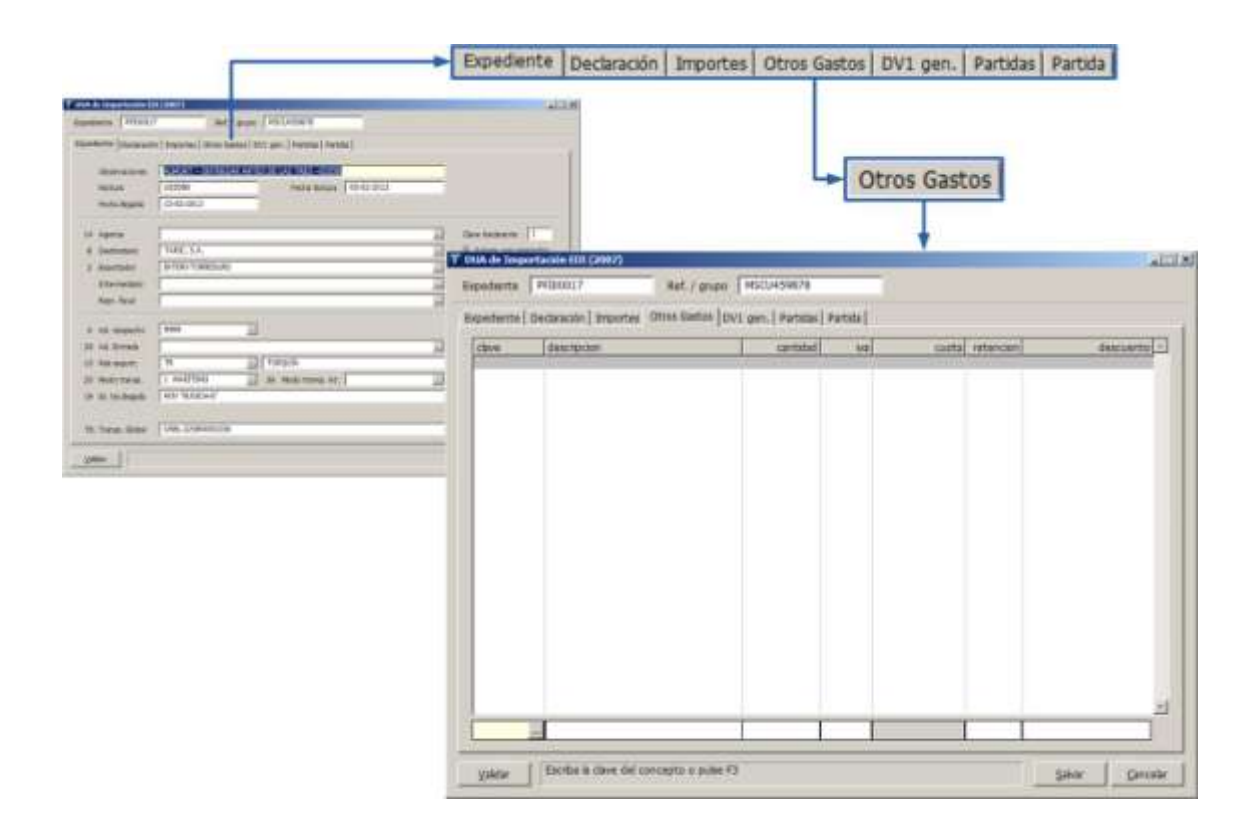

**Por ejemplo, para un expediente DUA de importación,**

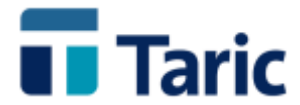

**Para incluir un concepto bastará con introducir su clave o un prefijo de ella en la casilla inferior izquierda de la ventana.**

**Si no se recuerda la clave, bastara con pulsar F3 o el botón "…" situado a la derecha de dicha casilla y se obtendrá una lista completa donde se podrá seleccionar el concepto deseado.**

**Si el concepto no estuviera creado previamente, la aplicación en ese momento propone su creación.**

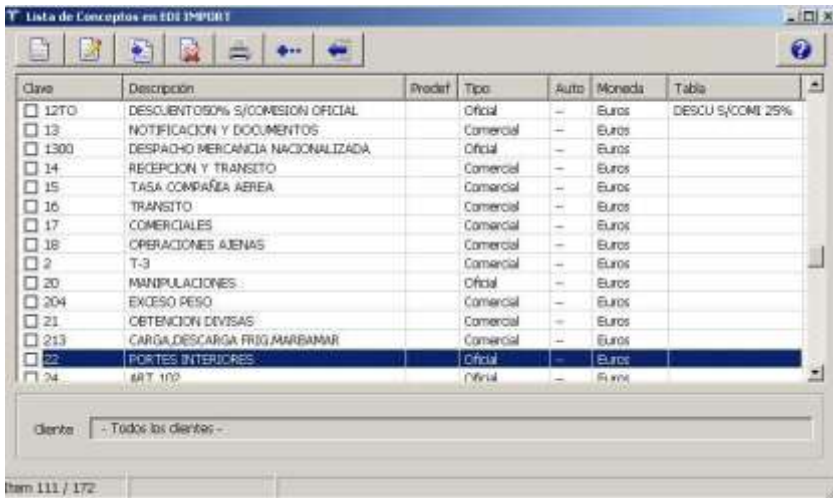

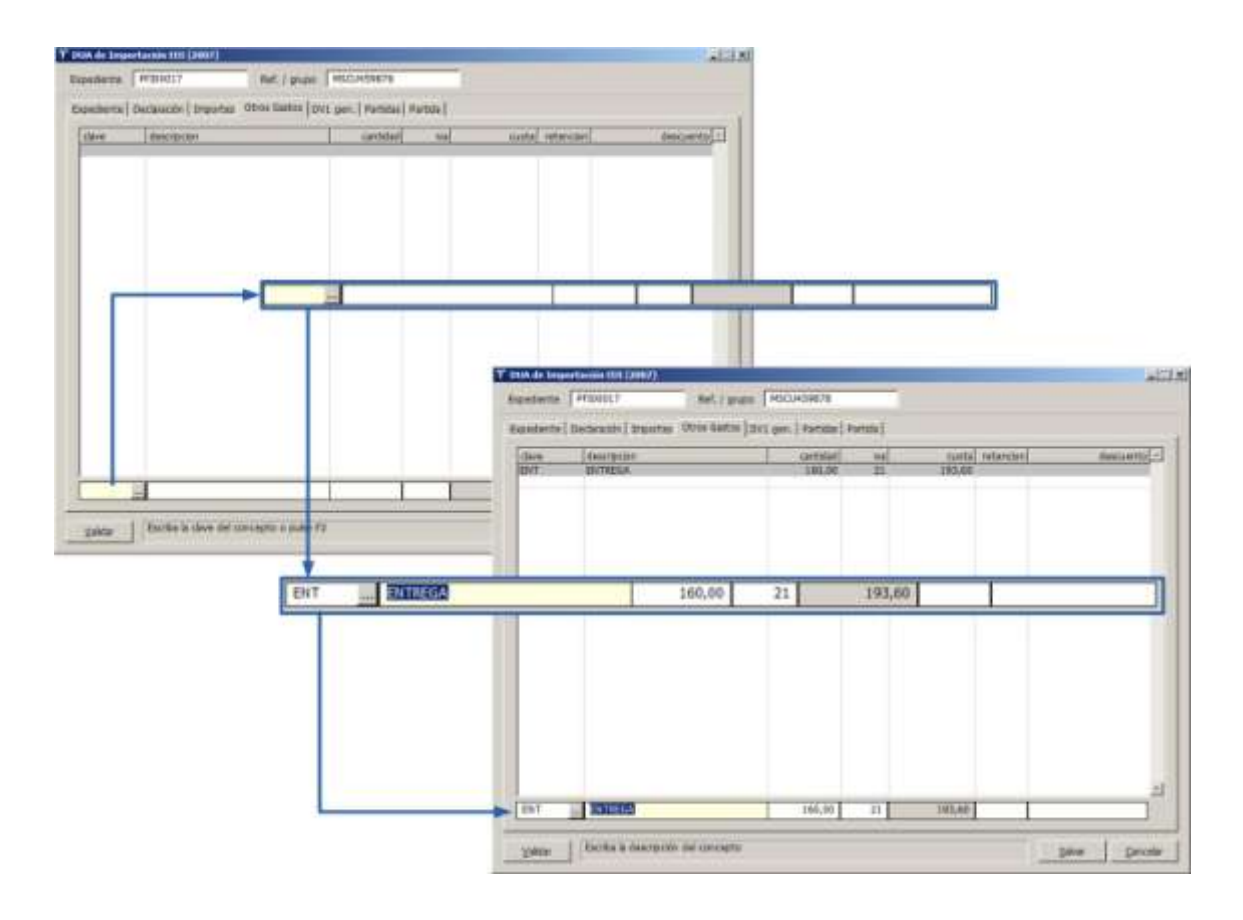

© Copyright TARIC S.A. Todos los derechos reservados. TARIC S.A no se responsabilizará por ningún daño, pérdida o perjuicio de cualquier clase, directo o indirecto, que pudiera derivarse del uso de la información contenida en este documento.

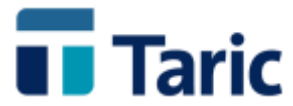

**Una vez seleccionado el concepto, se incorporarán automáticamente a esta ventana los datos predefinidos y calculados del concepto:**

- **Importe**
- **tipo de IVA / IGIC (dependiendo si estamos facturando desde Peninsula/Baleares o Canarias),**
- **retención**
- **descuento**

**Importante. Si en la configuración del concepto el campo "importe" está supeditado a un cálculo sobre una variable (masa bruta, masa neta, valor, bultos, etc.), dicho importe es sólo orientativo, ya que dependerá de los valores que tales variables vayan tomando a la hora de completar el expediente y sus partidas. Por tanto sólo se considerará definitivo cuando se hayan incluido de forma completa en el dua los valores de los que depende.**

**De este modo, para el ejemplo que nos ocupa, el concepto "ENT – Entrega" tiene un importe de 20 Eur x Masa bruta total del expediente. Por tanto hasta que no hayamos incluido todas las masas brutas de las partidas del DUA, el valor calculado no será el realmente aplicable.**

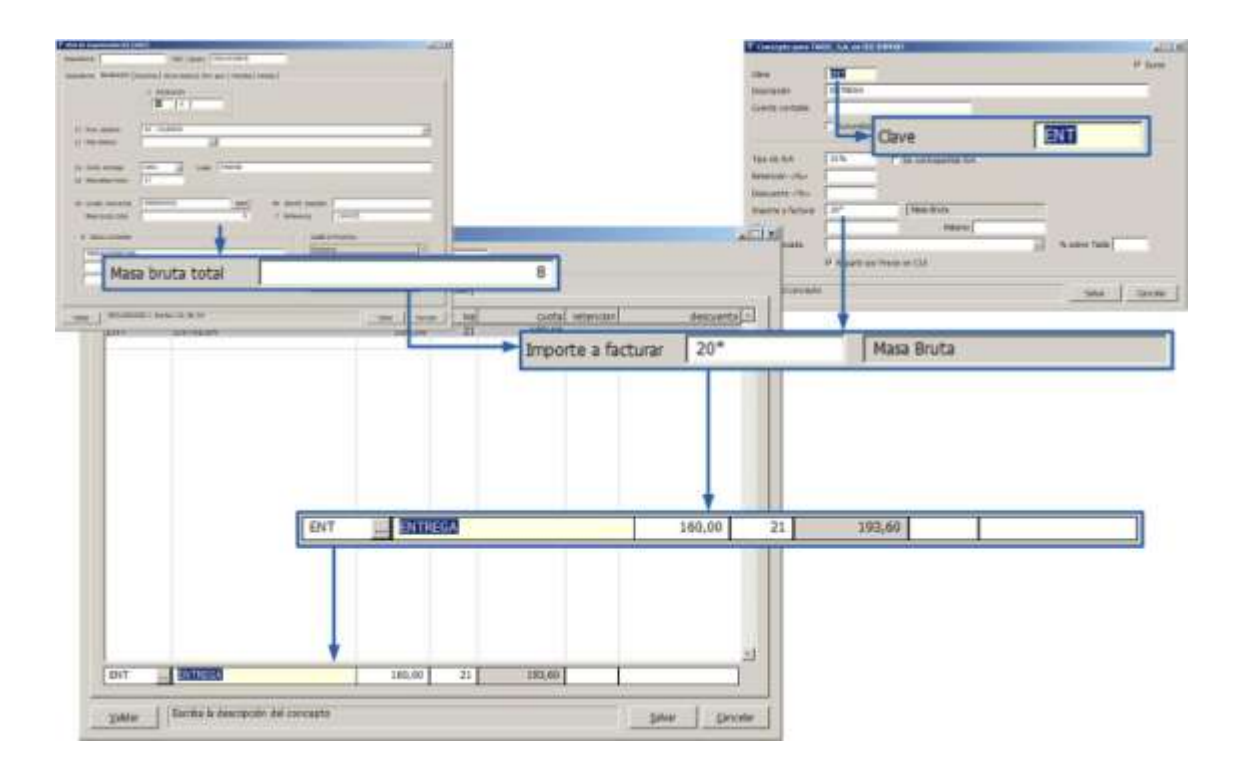

© Copyright TARIC S.A. Todos los derechos reservados. TARIC S.A no se responsabilizará por ningún daño, pérdida o perjuicio de cualquier clase, directo o indirecto, que pudiera derivarse del uso de la información contenida en este documento.

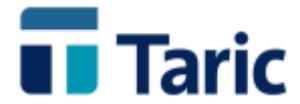

**En esta ventana pueden incluirse tantos conceptos como se requiera. En este ejemplo, además del concepto anterior, incluimos el concepto "MSJ – Mensajero" que no tiene importe asignado ni depende de otros valores, por lo que al capturarlo incluye por defecto un importe de 0 Eur.** 

**Si suponemos que el importe conocido es de 75 Eur, editamos la casilla importe situándonos sobre ella y tecleando su importe, 75 Eur.**

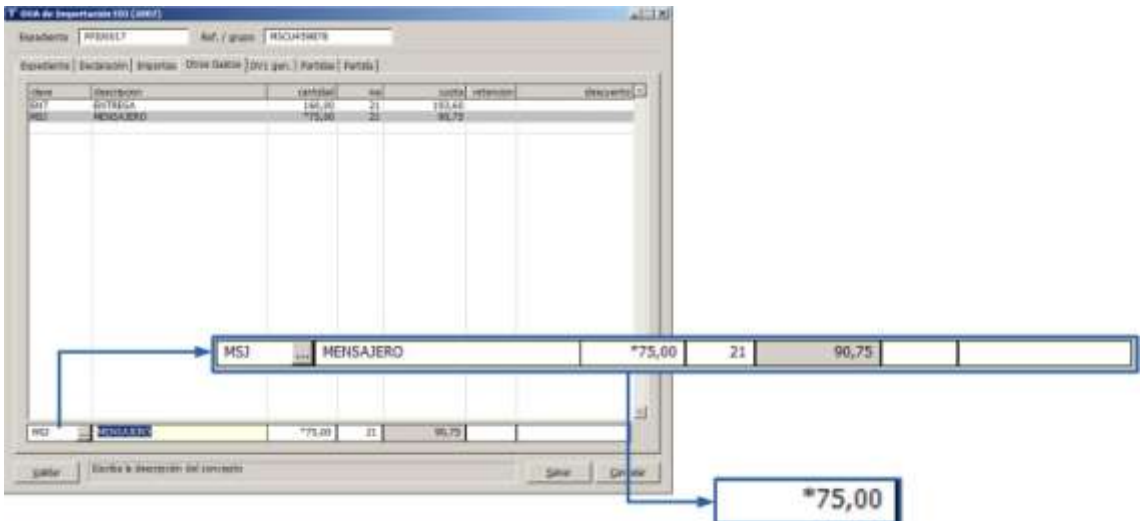

**Como puede observarse, para cualquier importe que editemos a mano, la aplicación antepone a la cantidad un asterisco \*, que indica si dicho importe ha sido editado a mano o no.**

**Muy importante. Los conceptos de facturación cuyos importes dependen de una variable (masa bruta, neta, valor, bultos, etc.) no deben modificarse nunca a mano, ya que la aplicación siempre los recalculará en función de los valores de dichas variables e ignorará el importe introducido manualmente.**

**Una vez completado el expediente, si queremos facturarlo, bastará con localizarlo desde la ventana de búsqueda de duas y una vez seleccionado el dua en la ventana de resultados, pulsando simultáneamente las teclas Alt-F o el botón de facturación, automáticamente se generará y abrirá la factura, para poder terminar de completarla y/o revisarla.**

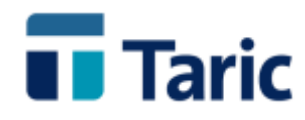

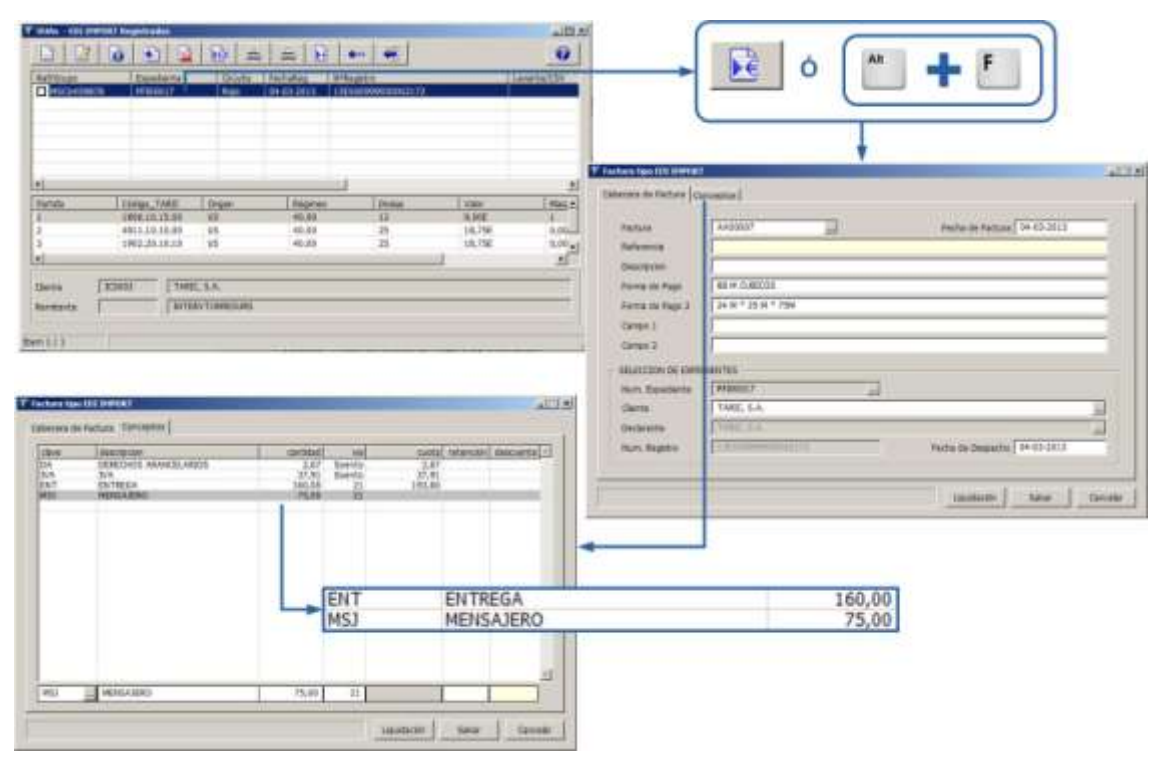

**Como puede apreciarse, la factura generada, incluirá de forma automática tanto los conceptos configurados por defecto como automáticos para todas las facturas de DUAS de importación, en este caso derechos arancelarios e IVA (IGIC en el de Canarias), como aquellos dos (con claves ENT y MSJ) que hemos incluido específicamente en el expediente con esta nueva funcionalidad.**